**Home Page** 

OfficeServ 7200 INSTALLATION TECHNICAL MANUAL PART 1 DECEMBER 2009 *Home Page Table of Contents*<br> **PART1 DECEMBER 2009**<br> **N T S**<br> **PAGE**<br>
<u>AMMING</u><br> **PAGE** 

# T A B L E O F C O N T E N T S

# **PROGRAMMING SECTION**

## **PART DESCRIPTION PAGE**

#### **1 [INTRODUCTION TO PROGRAMMING](#page-1-0)**

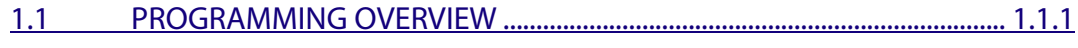

1.2 PROGRAMMING LEVELS [...................................................................................](#page-4-0) 1.2.1

## **2 [OFFICESERV 7000 SERIES COMMON PROGRAMMING](#page-5-0)  PROCEDURES**

MMCS APPEAR IN NUMERICAL ORDER

# **PART 1. INTRODUCTION TO PROGRAMMING**

# **1.1 PROGRAMMING OVERVIEW**

The OfficeServ 7200 system arrives from the factory with default data. Connect it to trunks, stations and power, turn the system on and it is fully operational. The only thing left to do is customize the data to fit the customer's needs. This is called programming the system.

MMC stands for Man Machine Code and each program is assigned a different three digit code. These MMC codes are used to view, create or change customer data. Programming is simply deciding what needs to be done and knowing which MMC is used to do it. For example, use MMC 601 to create a station group. System speed dial numbers are entered in MMC 705 and soft keys are assigned to individual keysets using MMC 722.

System programming may be done from any two line display keyset. The first thing you must do is open system programming. As a security measure, a passcode must be known to do this.

### • **iDCS KEYSETS**

This diagram illustrates the keys on **a iDCS 28 BUTTON and a iDCS 18 BUTTON keyset** that have special functions during programming. When required, these keys will be referred to by the names described in the diagram.

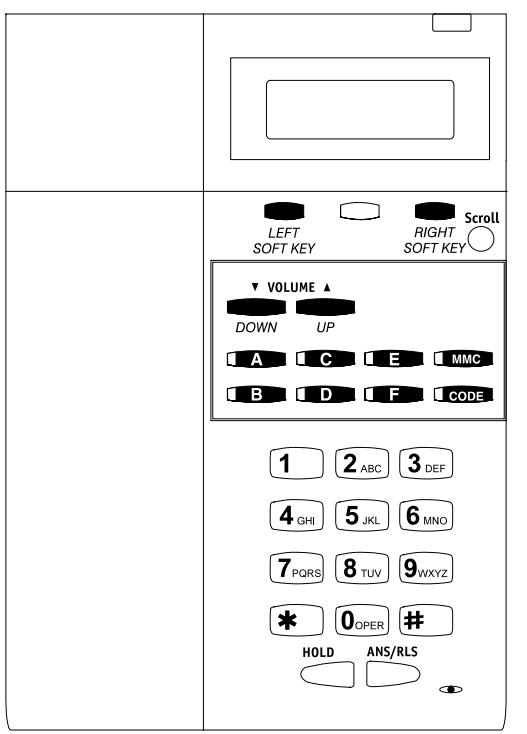

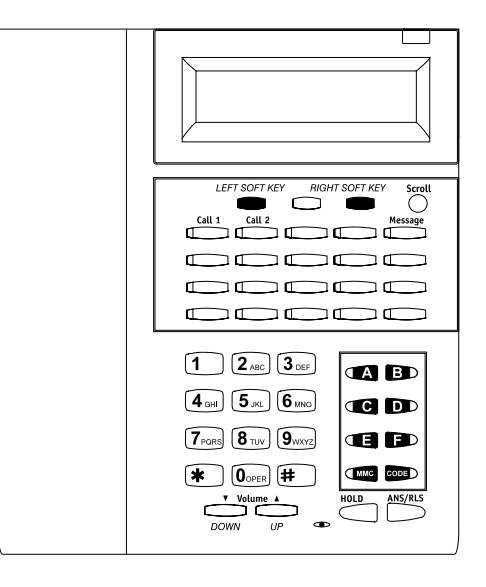

<span id="page-1-0"></span>This diagram illustrates the keys on a **iDCS 8 BUTTON keyset** that have special functions during programming. When required, these keys will be referred to by the names described in the diagram.

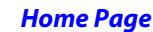

*Home Page Table of Contents Home Page Table of Contents* **Table of Contents** 

#### • **DCS KEYSETS**

This diagram illustrates the keys on a display keyset that have special functions during programming. When required, these keys will be referred to by the names described in the diagram.

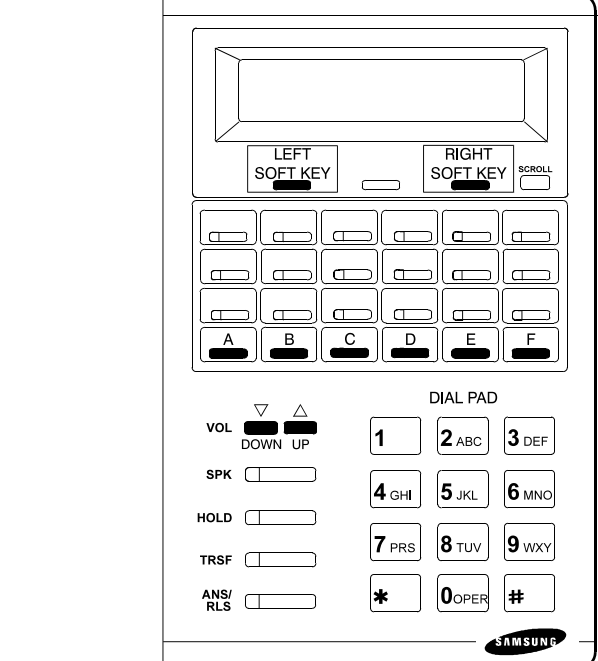

### • **ITP-5121D KEYSETS and DS 5000 Series KEYSETS**

This diagram illustrates the keys on **an ITP 5121-D, DS 5021D, DS 5014D and DS 5007S keyset** that have special functions during programming. When required, these keys will be referred to by the names described in the diagram.

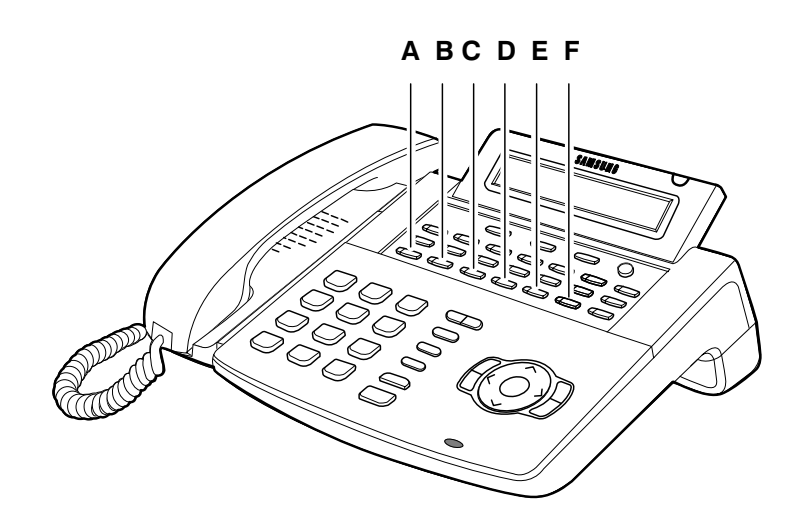

## • **SMT-i Series Keysets**

#### **SMT-i3105**

A B C D E  $9/2$  $\frac{8}{10}$  $\overline{0}$ 

**SMT-i5210** 

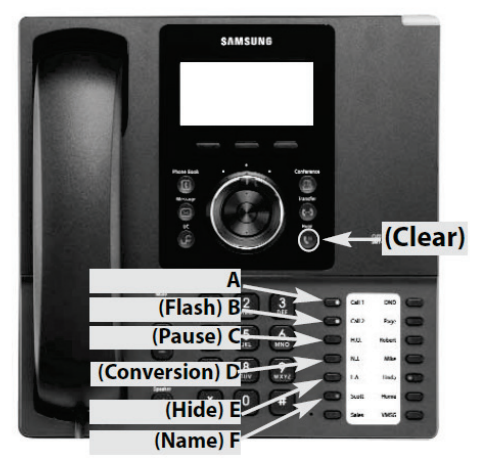

**SMT-i5220** 

**SMT-i5230** 

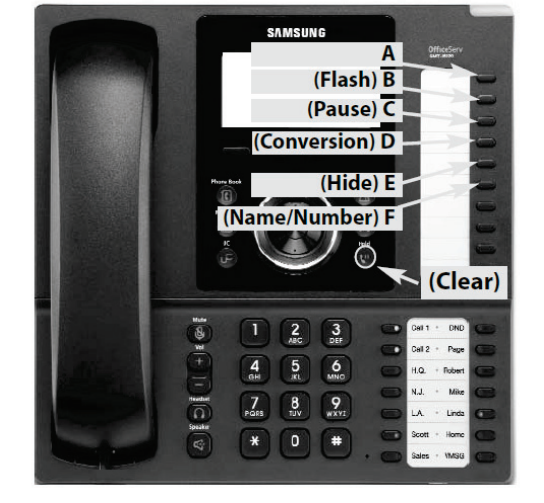

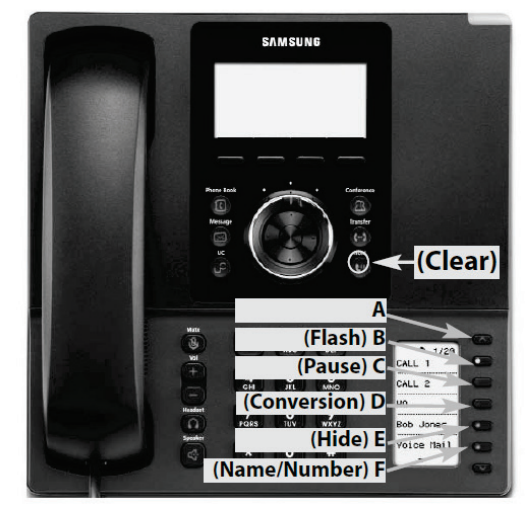

**SMT-i5243** 

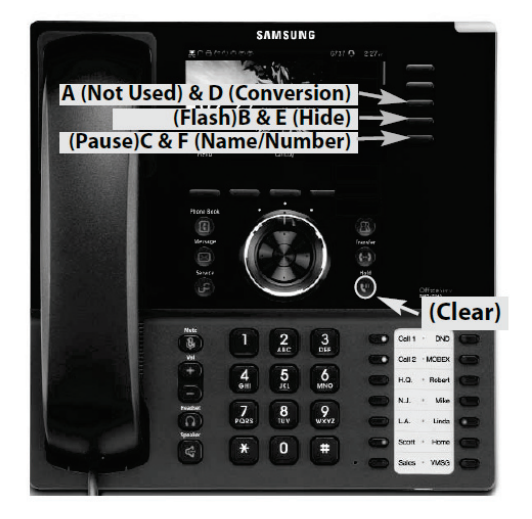

OfficeServ 7200 **PROGRAMMING** TECHNICAL MANUAL PART 1 SEPTEMBER 2005

## **1.2 PROGRAMMING LEVELS**

There are three levels of programming: SYSTEM, CUSTOMER and STATION. System and customer levels are under passcode protection while station programming does not require a passcode.

To prevent conflicting data from being entered, only one person at a time can enter programming with the technician or customer passcode. While programming is in progress, normal system operation is not affected. For your convenience, the system displays [xxx IN PGM MODE] when another keyset is in the program mode.

#### **A. System level**

This level is entered via MMC 800 and requires the technician level passcode. It allows access to all system programs, station programs and maintenance programs.

#### **B. Customer level**

This level is entered via MMC 200 and requires the customer passcode. It allows access to station programs and system programs allowed by the technician in MMC 802. When using the customer passcode to access station programs, data for all stations can be viewed or changed.

NOTE: When the system is programmed for multiple tenant use, each tenant has an individual customer passcode enabled in MMC 201. The access for tenant passcode is limited to only certain MMCs. See MMC 201 for more details.

After opening programming with the customer passcode, you must press TRSF to exit. Now press TRSF and the MMC number you wish to access.

#### **C. Station level**

All keysets can access station programs 102–117 without using a passcode. Each user can only change station data for his/her own keyset.

When the LCD 24B keyset is in programming, the display shows instructions, prompts and choices. Existing data is always displayed before it can be changed. The keystroke sequence for each MMC is detailed in the following pages.

Before you begin entering customer data, follow this important reminder.

#### **IMPORTANT REMINDER**

When first installing this system, always use MMC 811 to reset and clear memory. This will ensure that you begin with clean default data.

<span id="page-4-0"></span>Now begin entering customer data.

**Home Page** 

OfficeServ 7200 **PROGRAMMING** TECHNICAL MANUAL PART 2 DECEMBER 2009

**Table of Contents** 

# **PART 2. OFFICESERV 7000 SERIES COMMON PROGRAMMING**

The MMC list is now common to all OfficeServ 7000 Series system.

<span id="page-5-0"></span>Click here to go to the MMC list.

**NOTE:** When ordering a printed copy from Fedex Office please order the OfficeServ 7200 Technical Manual and the "OfficeServ 7000 Series Common Programming" manual for a complete list of all MMCs. *Home Page* **Table of Contents**<br>
PROGRAMMING<br>
PART 2 DECEMBER 2009<br> **DMMON**<br>
order the OfficeServ 7200<br>
gramming" manual for a